Zeszyty Naukowe Wydziału Elektrotechniki i Automatyki Politechniki Gdańskiej Nr 20

## *XIV Seminarium ZASTOSOWANIE KOMPUTERÓW W NAUCE I TECHNICE' 2004*  Oddział Gdański PTETiS

# **PROGRAMOWALNE UKŁADY NAP**Ę**DOWE W DYDAKTYCE**

# **Sławomir JUDEK**<sup>1</sup> , **Krzysztof KARWOWSKI**<sup>2</sup> , **Marcin PRUS**<sup>3</sup>

- 1. Politechnika Gdańska, ul. G. Narutowicza 11/12, 80-952 Gdańsk tel. (058)3472053 fax (058)3410880 e-mail: sjudek@ely.pg.gda.pl
- 2. Politechnika Gdańska, ul. G. Narutowicza 11/12, 80-952 Gdańsk tel. (058)3471158 fax (058)3410880 e-mail: kkarwow@ely.pg.gda.pl
- 3. Philips Lighting Poland S.A. BU Lighting Electronics ul. Przemysłowa 29, 64-920 Piła tel. (067)3524081 e-mail: marcin.prus@philips.com

Stan rozwoju technicznego w energoelektronicznych układach napędowych sterowanych cyfrowo osiągnął etap, w którym autonomiczny system mikroprocesorowy sterujący pracą przekształtnika może współpracować z nadrzędną jednostką sterującą. Tego typu rozwiązanie umożliwia reakcję napędu w czasie rzeczywistym połączoną z dużymi możliwościami wizualizująco-sterującymi charakterystycznymi dla komputerów klasy PC. Przedstawiono przykład oprogramowania dla przekształtnika 690+ firmy Eurotherm Drives, który wraz z silnikiem indukcyjnym wchodzi w skład laboratoryjnego układu napędowego.

#### **1. WST**Ę**P**

Przekształtniki serii 690+ są urządzeniami do regulacji prędkości obrotowej silników indukcyjnych od pojedynczych napędów bez sprzężenia zwrotnego do złożonych układów wielosilnikowych [6]. Możliwa jest konfiguracja przekształtnika do pracy w trzech trybach: • sterowanie w otwartej pętli sprzężenia,

- sterowanie wektorowe bezczujnikowe MRAS (ang. Model Reference Adaptive System),
- sterowanie wektorem strumienia w zamkniętej pętli sprzężenia prędkościowego.

Istotną cechą przekształtnika 690+ jest możliwość jego programowania, tj. możliwości zmiany konfiguracji diagramu blokowego (tzw. makra) przechowywanego w jego pamięci wewnętrznej. Cechę tą wykorzystano do wykonania dydaktycznego oprogramowania interfejsu komputerowego układu napędowego. Główną zaletą stworzonej w środowisku LabVIEW aplikacji jest umożliwienie w łatwy i przejrzysty sposób parametryzacji nastaw przekształtnika z jednoczesnym pomiarem, wizualizacją oraz archiwizacją wybranych parametrów elektryczno-mechanicznych.

#### **2. STANOWISKO LABORATORYJNE**

W skład zestawu napędowego wchodzą: przekształtnik prądu przemiennego 690+ zasilający silnik indukcyjny, czterokwadrantowy przekształtnik prądu stałego 590+ współpracujący z silnikiem prądu stałego o obustronnie wyprowadzonym wale oraz dodatkowy przekształtnik i silnik bezszczotkowy z magnesami trwałymi PMSM (rys. 1). Zestaw uzupełniają komputer PC oraz przetworniki pomiarowe.

Układ prądu stałego umożliwia – oprócz pracy napędowej – sterowalne obciążanie pozostałych maszyn stanowiska wraz ze zwrotem energii hamowania do sieci zasilającej. Napęd może pracować w układzie regulacji momentu lub prędkości [1]. Walory dydaktyczne zestawu poszerzone są o możliwość zmiany momentu bezwładności układu poprzez zmianę dodatkowej masy wirującej [5]. Schemat blokowy stanowiska przedstawiono na rysunku 2.

Sterowanie pracą przekształtnika możliwe jest przez: zadajnik potencjometryczny, panel operatorski oraz przy użyciu komputera. Do wymiany danych pomiędzy komputerem a przekształtnikiem można użyć portów komunikacji szeregowej RS-232 lub RS-485 [6].

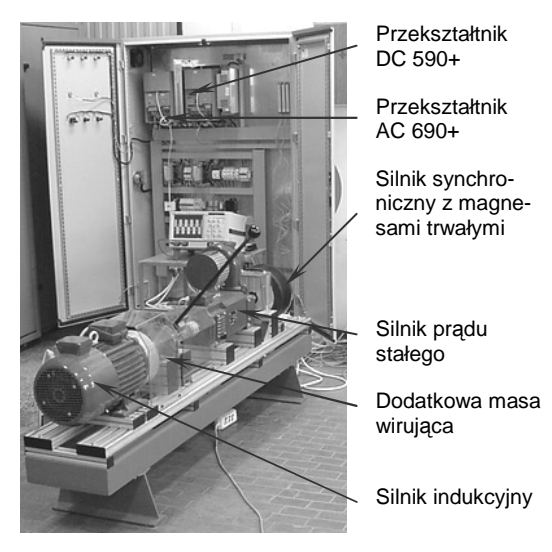

Rys. 1. Stanowisko laboratoryjne – widok ogólny

 Aby ułatwić rozwiązywanie zagadnień związanych z oprogramowaniem portów komunikacyjnych, okien dialogowych, wykresów itp., na rzecz zwiększenia możliwości użytkowych programu wybrano środowisko programistyczne LabVIEW [4].

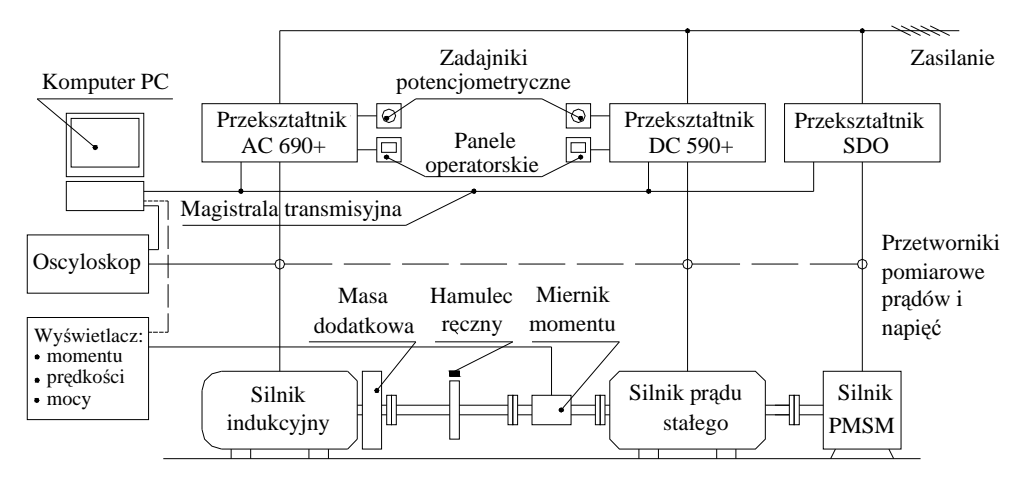

Rys. 2. Schemat blokowy stanowiska laboratoryjnego

#### **3. PROGRAM STERUJ**Ą**CY**

Zaproponowany program sterujący posiada strukturę hierarchiczną pokazaną na rysunku 3. Jednym z pięciu podprogramów dostępnych z menu głównego jest program *Bezpo*ś*redniego sterowania pr*ę*dko*ś*ci*ą *silnika.* Głównym celem tego podprogramu było pokazanie możliwości zdalnego odczytu i rejestracji parametrów charakteryzujących układ napędowy. Za jego pomocą możliwe jest sterowanie silnikiem na zasadach podobnych do pracy napędu z użyciem zadajnika potencjometrycznego (tj. start, stop, regulacja prędkości).

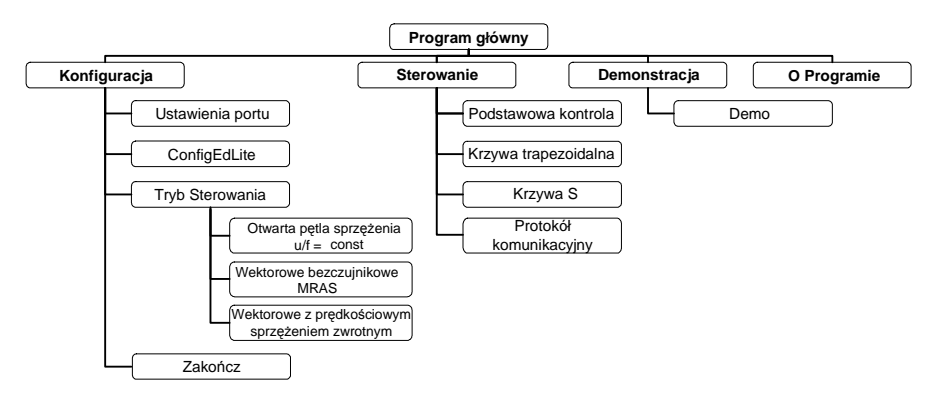

Rys. 3. Struktura programu sterowania

Panel programu pokazano na rysunku 4. Można na nim wyróżnić cztery grupy elementów. Pierwsza z nich to przyciski sterujące i okna zmiany nastaw parametrów. Drugą grupę elementów, stanowią wskaźniki monitorowanych parametrów opisujących pracę silnika. Wielkości te są wizualizowane w czasie za pomocą rejestratorów graficznych. Ostatnią grupę stanowią kontrolki, takie jak: *ZAPIS* – zachowuje serię danych pomiarowych w pliku tekstowym, *DOMY*Ś*LNE* – zadaje domyślne wartości parametrów, *POMOC* – wywołuje opis funkcji programu, *WYJ*Ś*CIE* – kończy pracę podprogramu i powoduje przejście do programu głównego.

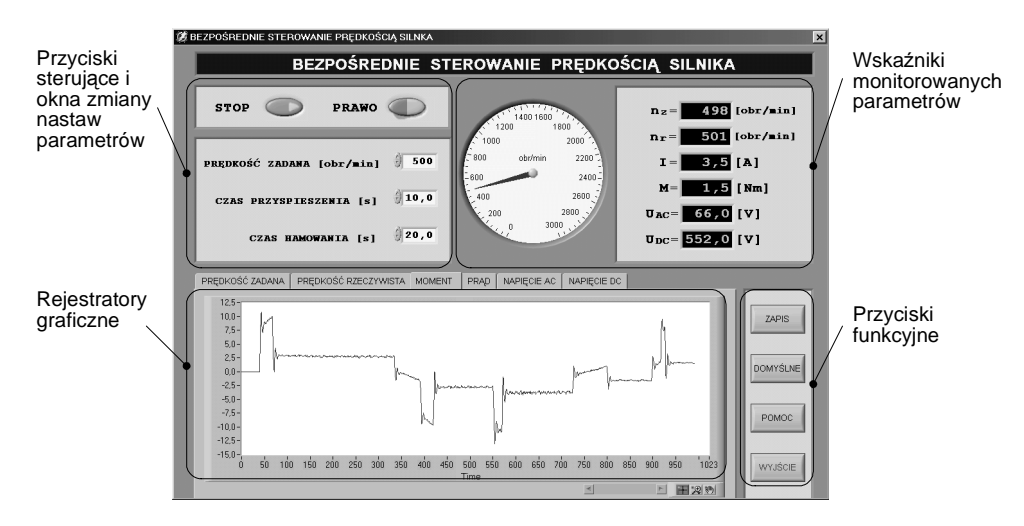

Rys. 4. Panel programu sterowania bezpośredniego sterowania prędkością silnika

Kolejne podprogramy: *Krzywa trapezoidalna, Krzywa S, Protokół komunikacyjny* nie różnią się znacząco w sposobie użytkowania od aplikacji opisanej powyżej. Pierwszy z nich prezentuje pracę silnika, którego prędkość zmienia się w czasie według funkcji zwanej rampą trapezoidalną. W drugim podprogramie prędkość silnika zmienia się według krzywej kształtem przypominającą literę S (zadawanie prędkości o ograniczonej wartości pochodnej). Taki tryb sterowania dostarcza możliwość wpływu na przyspieszenie czy szarpnięcia, co jest to szczególnie ważne w tych zastosowaniach, w których wymagany jest płynny rozruch bądź hamowanie silnika, np. windy, rozlewnie. Ostatni z dostępnych podprogramów – *Demo* realizuje cyklicznie zestaw komend sterujących silnikiem [3].

Zaletą programu jest możliwość zapisania danych pomiarowych do pliku. Mogą one posłużyć do odtworzenia przebiegów wybranych wielkości w czasie i ich dalszą analizę. Przykładowe przebiegi wielkości obrazujących pracę silnika pokazano na rysunku 5.

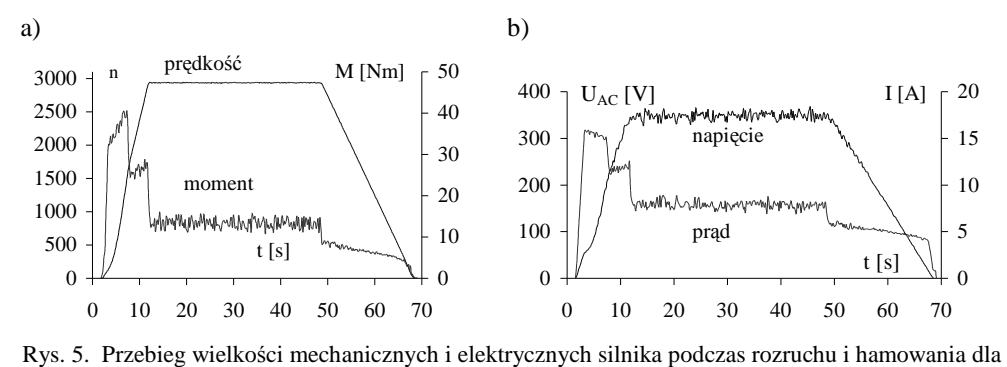

sterowania skalarnego przy prędkości nominalnej oraz 80% obciążeniu: a) prędkości i momentu; b) napięcia i prądu silnika

Dostępne na stanowisku przetworniki pomiarowe prądów, napięć i momentu mechanicznego pozwalają na bieżący pomiar tych wielkości oraz dają możliwość weryfikacji danych zebranych z pomocą oprogramowania. Przykładowe przebiegi prądu i napięcia przewodowego silnika pokazano na rysunku 6.

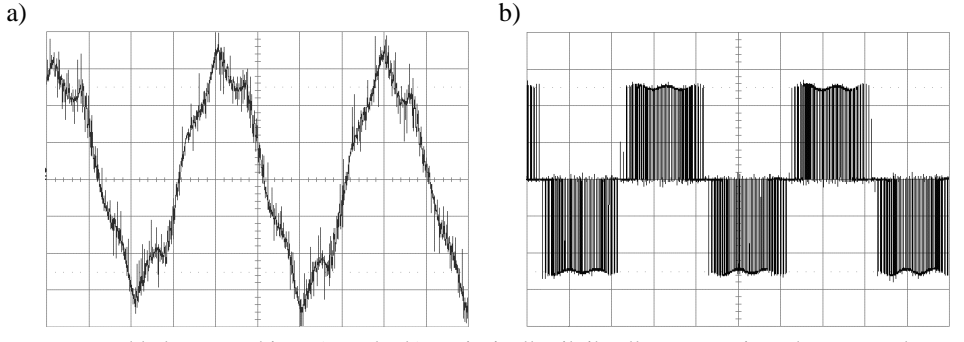

Rys. 6. Przykładowy przebieg: a) prądu; b) napięcia dla silnika dla sterowania wektorowego bezczujnikowego oraz n = 3000 obr/min, M = 17,8 Nm

Zgromadzone dane pomiarowe oraz uniwersalność zastosowanego przekształtnika umożliwiają dokonanie oceny jakości napędu w zależności od wykorzystywanego trybu sterowania silnikiem. Na rysunku 7 pokazano statyczne charakterystyki mechaniczne przy stałej prędkości zadanej dla różnych trybów sterowania.

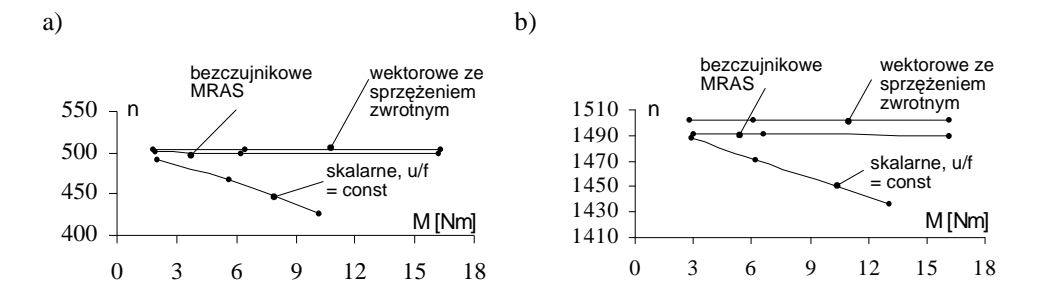

Rys. 7. Charakterystyki mechaniczne  $n = f(M)$  dla trzech różnych trybów sterowania i prędkości zadanej: a) 500 obr/min; b) 1500 obr/min

## **4. WNIOSKI**

Opisane stanowisko laboratoryjne stanowi przykład zestawu, z pomocą którego możliwe jest zapoznanie szerokiej liczby odbiorców z nowoczesną techniką napędową. Studenci odbywający zajęcia laboratoryjne, prowadzonych w Katedrze Trakcji Elektrycznej, mogą badać różnorakie maszyny elektryczne pod względem własności ruchowych, zaznajomić się ze sposobami sterowania silnikami z użyciem energoelektronicznych przetworników energii oraz poznać najnowsze trendy sterowania przekształtnikami poprzez nadrzędne jednostki komputerowe. Omówione w opracowaniu oprogramowanie umożliwia przeprowadzenie szeregu różnorodnych zajęć dydaktycznych dla dużej liczby odbiorców bez konieczności zaznajomienia ich z wieloma szczegółowymi aspektami związanymi np. z programową obsługą przekształtnika prądu przemiennego 690+. Kolejnym etapem rozwoju przedstawionego oprogramowania jest możliwość sterowania napędem poprzez sieć Internet. Wykorzystane środowisko programistyczne umożliwia realizację tego zadania w oparciu o standardową przeglądarkę stron internetowych [4].

#### **5. BIBLIOGRAFIA**

- 1. Andrysiewicz A., Świętoń T.: Projekt oprogramowania interfejsu komputerowego dla układu napędowego prądu stałego. Praca dyplomowa. Politechnika Gdańska, Wydział Elektrotechniki i Automatyki 2002.
- 2. ConfigEd Lite Product Manual. Eurotherm Drives 2002.
- 3. Judek S., Prus M.: Projekt oprogramowania interfejsu komputerowego dla układu napędowego z silnikiem indukcyjnym. Praca dyplomowa. Politechnika Gdańska, Wydział Elektrotechniki i Automatyki 2003.
- 4. Lesiak P., Świsulski D.: Komputerowa technika pomiarowa w przykładach. Warszawa: Agenda Wydawnicza PAK, 2002.
- 5. OBRUSN: Technika napędowa. www.obrusn.torun.pl
- 6. 690+ Series Frequency Inverter Software Product Manual. Eurotherm Drives 2003.

### **PROGRAMMABLE DRIVE SYSTEM IN TEACHING**

 Modern digitally controlled power electronics drives was gain development level which permit to cooperation autonomous microprocessor system with superior control unit. This solution enables real-time reaction drive in conjunction with large potential visualization and control characteristic of personal computers. Describe 690+ Drive is designed for speed control of standard 3-phase induction motors. The unit can be controlling remotely using configurable analogue and digital inputs and outputs, requiring no optional equipment. The inverter also can be controlling using MMI keypad, or remotely using ConfigEd Lite, or other suitable PC programming tool gives access to parameters, diagnostic messages, trip settings and full application programming. Paper describe example PC programming tool dedicated for Eurotherm Drives Integrator 690 series AC drive. This inverter with induction machine is part of laboratory set. This laboratory set also contains DC machine supply via DC inverter, Permanent-Magnet Synchronous Machine with suitable inverter and personal computer with measurement and data acquisition components.